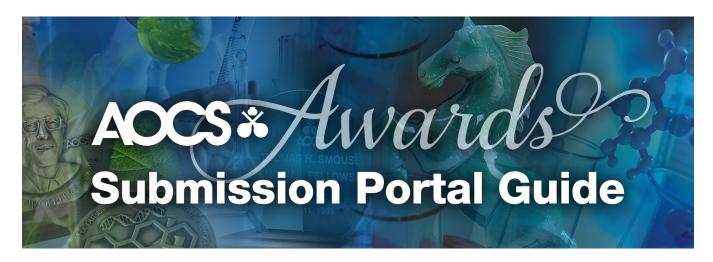

#### **Table of Contents**

| Important Information Before Starting a Nomination or Application                            | _   |
|----------------------------------------------------------------------------------------------|-----|
| Deadlines for Nominations and Applications                                                   | . 2 |
| Eligibility and Material Requirements                                                        | . 2 |
| Get Help with the Nomination and Application Process                                         | . 2 |
| Getting Started — Login                                                                      | . 3 |
| Start a Nomination                                                                           | . 4 |
| Task List                                                                                    | . 5 |
| Award Nominator and Nominee Information                                                      | 6   |
| Select Award and Provide Nomination or Application Information                               | . 8 |
| Student Awards Only — Download Major Advisor Ranking Form                                    | 9   |
| Upload Supporting Documents                                                                  | 10  |
| Submit a Nomination1                                                                         | 11  |
| How to Duplicate a Nomination or Application                                                 | 13  |
| Frequently Asked Questions                                                                   | 14  |
| Can I submit a nomination if I do not have all the information?                              | 14  |
| Can I begin a student application if I have not submitted an abstract for the meeting yet? 1 | 14  |
| Can I nominate someone for more than one award?                                              | 14  |
| Can I nominate myself?1                                                                      | 14  |
| Does the Award Selection Committee tell nominees who nominated them?                         | 14  |
| How long will my nomination remain in consideration?                                         | 14  |
| Can I submit my nomination by email?1                                                        | 14  |
| Can I get help with my nomination?1                                                          | 14  |
| Contact Information                                                                          | 15  |
| Login Assistance1                                                                            | 15  |
| General Assistance1                                                                          | 15  |
| Technical Support1                                                                           | 15  |

# Important Information Before Starting a Nomination or Application

#### **Deadlines for Nominations and Applications**

Professional Awards — August 15, 2022 Student Awards — October 3, 2022 Travel Grants — December 19, 2022

#### **Eligibility and Materials Requirements**

We suggest visiting <a href="https://www.aocs.org/awards">https://www.aocs.org/awards</a> to review the eligibility requirements for a given award before beginning a nomination or application. This page also describes materials required for a complete nomination or application.

We suggest having the required materials prepared when submitting a nomination to make completing a nomination as seamless as possible.

#### **Get Help with the Nomination and Application Process**

Contact Lucas Censi, Member Relations Specialist, at <a href="mailto:lucas.censi@aocs.org">lucas.censi@aocs.org</a> for help with nominations.

Welcome to the AOCS Awards Submission Portal

**AOCS Member and Account Holder Login** Login using your AOCS credentials.

# **Getting Started – Login**

Use a website browser, such as Google Chrome or Mozilla Firefox, to navigate to the AOCS Awards Submission Portal at https://www.abstractscorecard.com/cfp/submit/loginSSO. asp?EventKey=PXKTHFLR.

Click "Login" and enter your AOCS credentials.

#### Need help logging in?

Contact Karen Kesler at

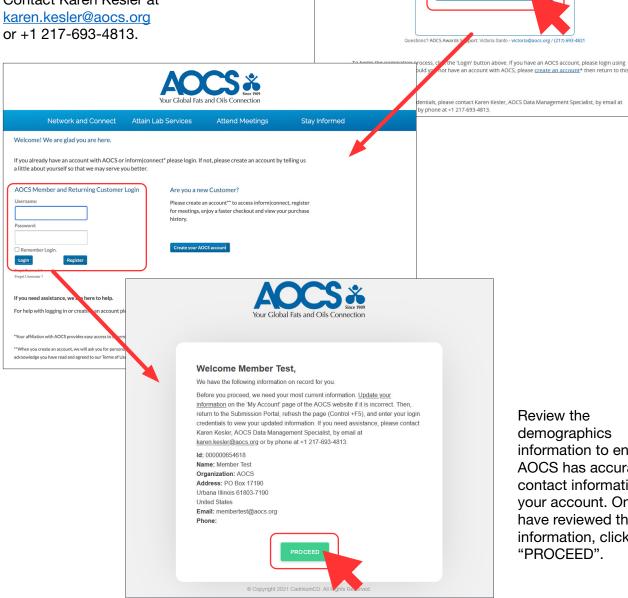

Review the demographics information to ensure AOCS has accurate contact information for your account. Once you have reviewed the information, click "PROCEED".

Contents

Page 3

### **Start a Nomination**

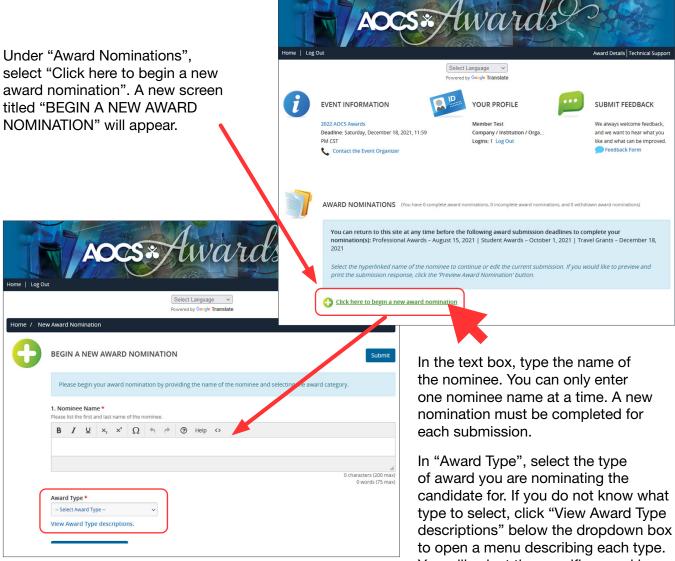

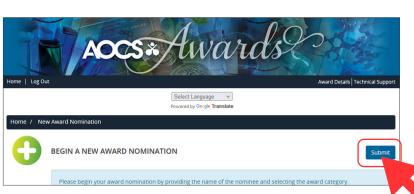

You will select the specific award in Task 2.

If you already know the award but are not sure which type it is, visit <a href="https://www.aocs.org/awards">https://www.aocs.org/awards</a> to confirm which type your award is. If you are still unsure, please contact Lucas Censi at <a href="https://ucas.censi@aocs.org">lucas.censi@aocs.org</a> for help.

Once you have entered the required information, click "Submit".

Contents Page 4

### **Task List**

The task list defines the tasks and materials that need to be completed for a nomination to be considered.

The task list will differ depending on the award and travel grant type.

This screenshot shows an example of a task list for a professional award.

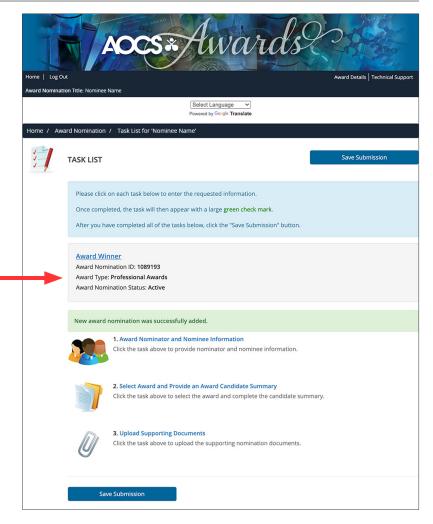

Navigate back to the task list at any time using the breadcrumbs at the top of the webpage.

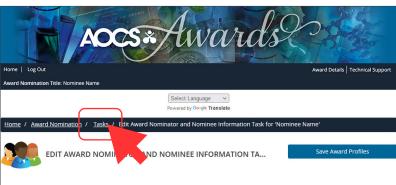

You can return to this site at any time before the following award submission deadlines to complete the task list for a given award:

Professional Awards — August 15, 2022 Student Awards — October 3, 2022

-

Travel Grants — December 19, 2022

# **Award Nominator and Major Advisor Information**

Each award must have two award profiles, one for the nominee and one for the nominator or major advisor (Travel Grants are an exception; they Award Details | Technical Supp only require one award profile). The Select Language 💙 "Award Profile List" section will specify the maximum number required. Home / Award Nomination / Tasks / Edit Award Nominator and Nominee Information Task for 'Award Win Note: The form will show an error 'Profile for [Name]' is incomplete' if the profile is incomplete when you click 'Save Award Profile'. However, the information is saved. You must fully complete all profile information before the nomination can be submitted. Have a question? Please let us help you. Contact Victoria Santo, Program Manager, Membership Recognition by phone at Add New Award Profile Email\* Role \* To add a new profile, fill out the Nominator required fields and select "Add Award Profile". Nominator Award Profile List You can add a maximum of 2 award profiles AOCS Profile incomplete 😵 To edit an existing profile, click "Edit Role: Nominee [name] Profile". \*The submitter will default as the nominee. This may be changed at any time in the profile section. Note: The form will show an error 'Profile for [Name]' is incomplete' if the profile is incomplete when you click 'Save Award Profile'. However, the information is saved. You must fully complete all profile information before the nomination can be submitted. Have a question? Please let us help you. Contact Victoria Santo, Program Manager, Membership Recognition by phone at +1 217-693-4821 or by email at victoria@aocs.org \* indicates a required field Add New Award Profile Email\* ast Name \* Role \* - Select Role Select Role Major Advisor When a profile has been created for the first time, demographic Award Profile List information will need to be entered. You can add a maximum of 2 award profiles You can enter this information for yourself or others, or you can invite the nominee or nominator/major advisor to complete the required information by clicking the "Invite [name]" button. Title Not AOCS Profile completed Role: Nominator Award profile information is saved and will be available the next time an award profile is selected for a nomination.

Contents Page 6

Save Award Profiles

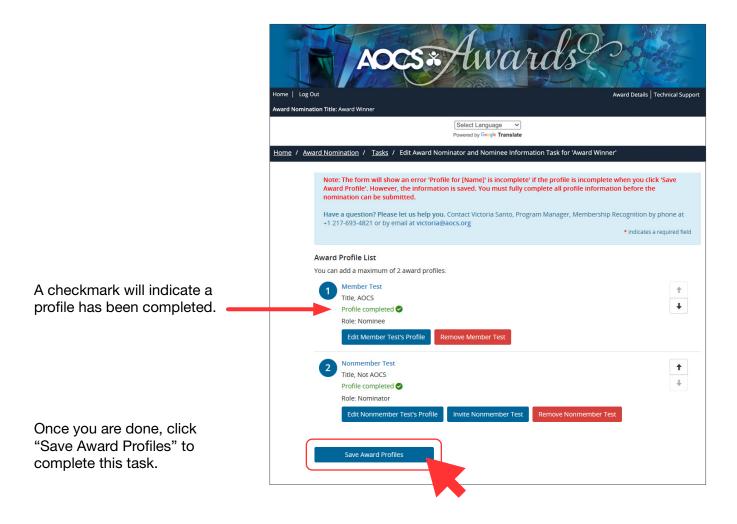

# **Select Award and Provide Nomination or Application Information**

Requested information depends on award or travel grant type. Complete the list of fields by typing text into the text boxes. Each text box provides shortcuts at the top of the box similar to a word processor to help you format your text. Required fields are marked with an asterisk (\*).

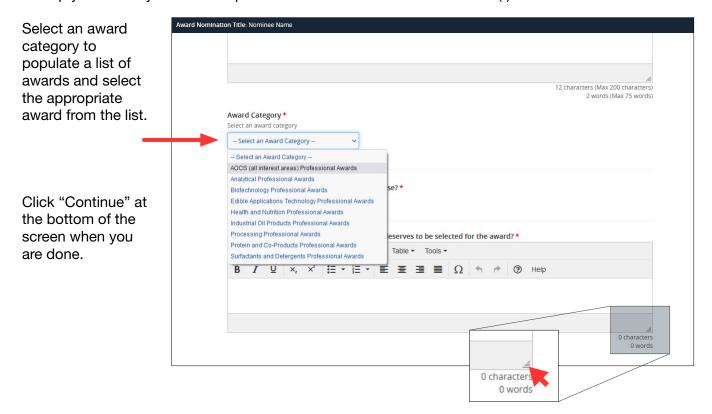

To resize a text box, click and drag the gray triangle in the bottom-right corner of the text box.

# Student Awards Only — Download Major Advisor Ranking Form

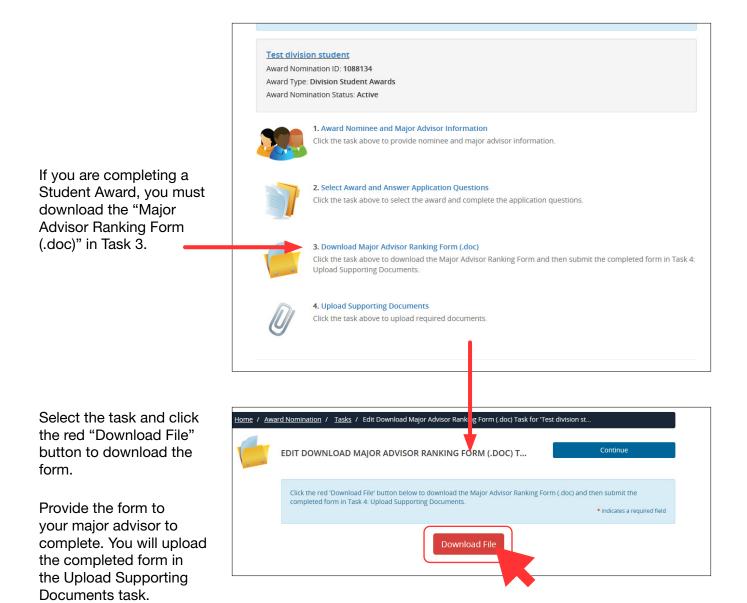

# **Upload Supporting Documents**

Upload the required documents according to the provided list. Required documents are marked with an asterisk (\*). You must upload all required (\*) documents before the system will allow you to click "Continue".

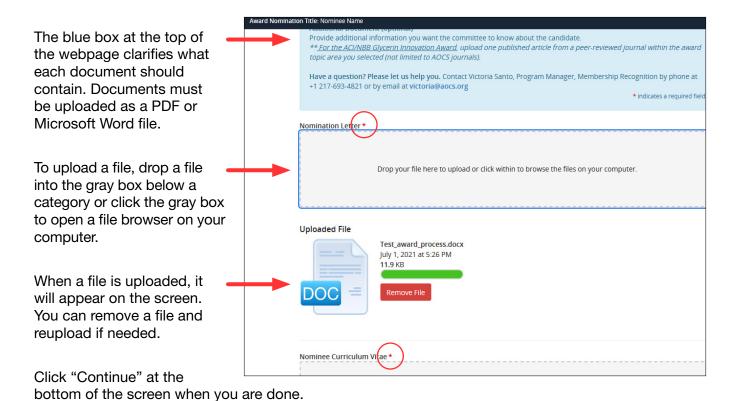

### **Submit a Nomination**

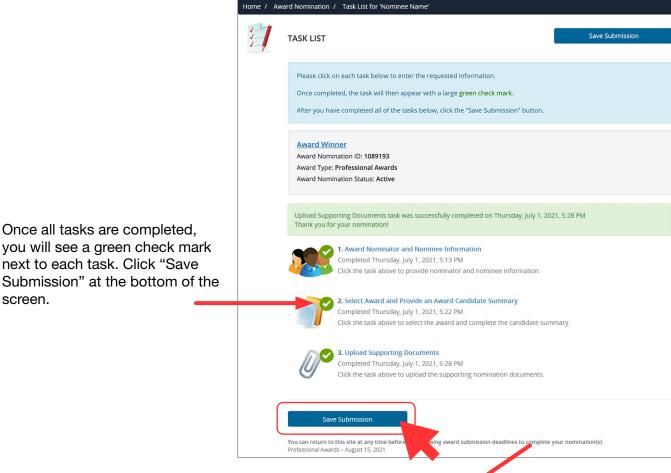

Review the summary page to ensure all tasks are completed and the nominee's name and award type is correct.

You can preview your nomination by clicking the preview link at the bottom of the screen. Carefully proofread and check your responses for accuracy.

Click "Submit" at the top-right of the screen to submit the nomination.
After submitting you will see a confirmation screen.

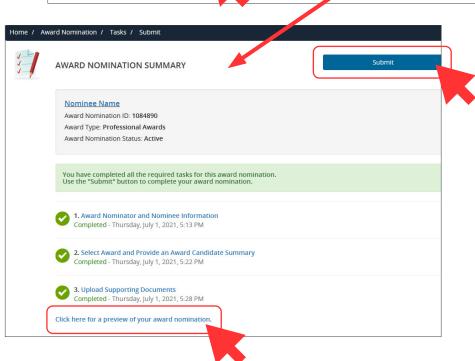

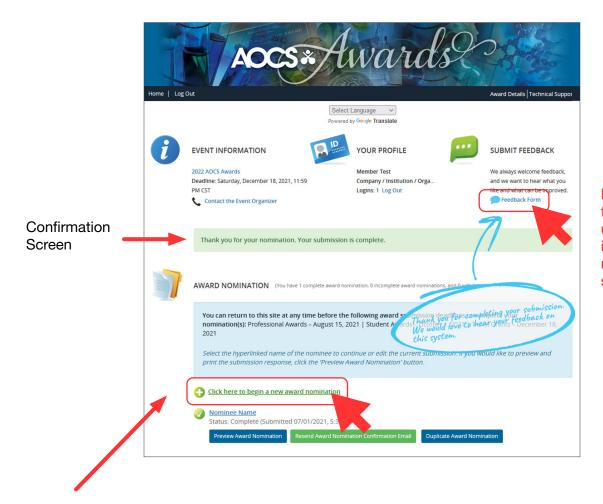

Provide feedback using the link in the topright of the screen.

To begin a new nomination, select "Click here to begin a new award nomination" below the blue box. Repeat this process as many times as needed to submit the desired nominations or applications.

# How to Duplicate a Nomination or Application

Use the button "Duplicate Award Nomination" if you wish to nominate the same candidate for a different award or apply for an additional student award.

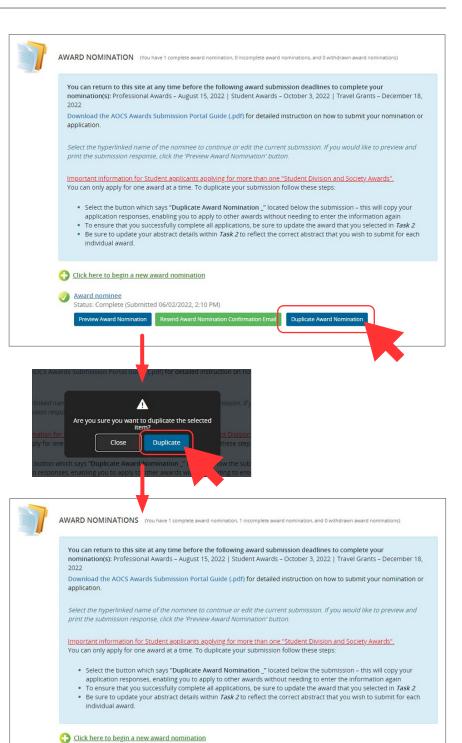

DUPLICATED : Award nominee

Status: INCOMPLETE (Last Edited 06/02/2022 2:13 PM)

A pop up message will appear. Click Duplicate.

A new Duplicated submission will appear at your home page.

Select the duplicated nomination and follow the same steps as if starting a new one. Access each task to change the necessary fields to match the new award you would like to submit the application for.

### **Frequently Asked Questions**

### Can I submit a nomination if I do not have all the information?

No, you must fill-in the required information on the online nomination form. Talk to the nominee directly and/or get another person (who has the missing information) to prepare the nomination materials with you.

# Can I begin a student application if I have not submitted an abstract for the meeting yet?

Yes, you can begin the process of submitting a student award and travel grant application before submitting an abstract for the current year's annual meeting. Once your abstract has been submitted, add the abstract number and title to the online application before submitting the completed application.

# Can I nominate someone for more than one award?

Yes. However, as each award is different, you need to submit a nomination or group of nominations that address each award's criteria. A recipient can only be selected for one award during the current year's Awards Program.

#### Can I nominate myself?

Self-nominations are welcomed and encouraged. The only award that does not allow self-nominations is the Alton E. Bailey Award.

# Does the Award Selection Committee tell nominees who nominated them?

No, we encourage you to talk with your nominee and let them know. However, if the candidate is selected for the award, the nominator will be cc'd on the confirmation email informing the candidate that they were selected for the award.

# How long will my nomination remain in consideration?

Most awards require you to resubmit the nomination materials each year; however, the top unselected candidates for the following awards may be reconsidered during the next nomination period:

- A.R. Baldwin Distinguished Service
- ACI/NBB Glycerine Innovation
- Award of Merit
- Corporate Achievement
- Ralph Holman Lifetime Achievement
- Samuel Rosen Memorial
- Schroepfer Medal
- Stephen S. Chang
- Supelco AOCS Research
- Timothy L. Mounts Awards

To be reconsidered, the nominator must update the current *Curriculum Vitae* for the candidate via the AOCS Awards Submission Portal.

#### Can I submit my nomination by email?

All submissions must be done through the AOCS Awards Submission Portal. If you have any issues accessing the portal or questions during the submission process, please contact Lucas Censi at <a href="mailto:lucas.censi@aocs.org">lucas.censi@aocs.org</a>.

#### Can I get help with my nomination?

Yes, we can answer questions and help you with your submission. Contact Lucas Censi at <a href="https://lucas.censi@aocs.org">lucas.censi@aocs.org</a>.

### **Contact Information**

#### **Login Assistance**

For help accessing the AOCS Awards Submission Portal, contact Karen Kesler, Data Management Specialist

Hours: Monday-Friday, 8:30 a.m.-4:30 p.m. CDT (Chicago, USA; UTC-5)

Phone: +1 217-693-4813 Email: karen.kesler@aocs.org

#### **General Assistance**

For questions related to preparing and submitting nomination materials, contact Lucas Censi, Member Relations Specialist.

Hours: Monday-Friday, 9 a.m.-5 p.m. EDT (New York, USA; UTC-4)

Phone: +1 217-200-6336 Email: <u>lucas.censi@aocs.org</u>

Visit website: https://www.aocs.org/awards

#### **Technical Support**

For the submission system only

Hours: Monday-Friday, 9:00 a.m.-9:00 p.m. EDT (New York, USA; UTC-4)

Phone: (Direct) +1 410-638-9239 Phone: (Toll Free) +1 877-426-6323 Email: support@cadmiumcd.com